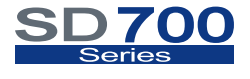

ACCESSORIES

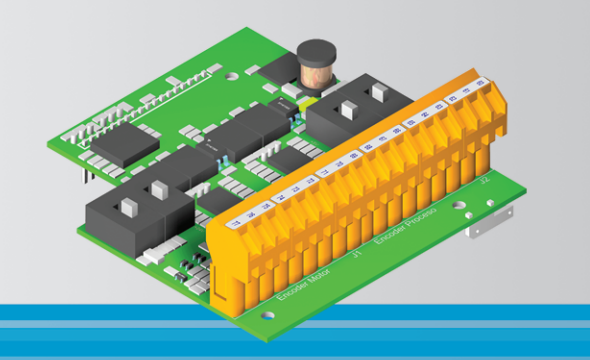

## Encoder Board Getting Started Manual

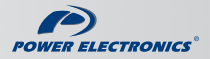

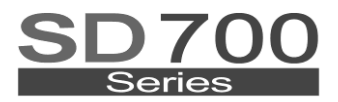

### **ACCESSORIES**

## Getting Started Manual Encoder Board

**Edition: March 2011**

SD70IM04BI Rev. B

## **SAFETY SYMBOLS**

Always follow safety instructions to prevent accidents and potential hazards from occurring.

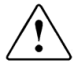

This symbol means improper operation may results in serious personal injury or death.

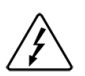

Identifies shock hazards under certain conditions. Particular attention should be given because dangerous voltage may be present. Maintenance operation should be done by qualified personnel.

### **Edition October 2008**

This publication could present technical imprecision or misprints. The information here included will be periodically modified and updated, and all those modifications will be incorporated in later editions. To consult the most updated information of this product you might access through our website [www.power-electronics.com](http://www.power-electronics.com/) where the latest version of this manual can be downloaded.

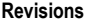

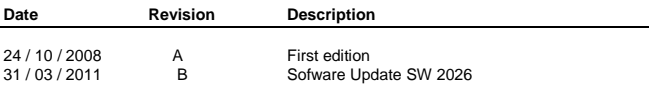

# **INDEX**

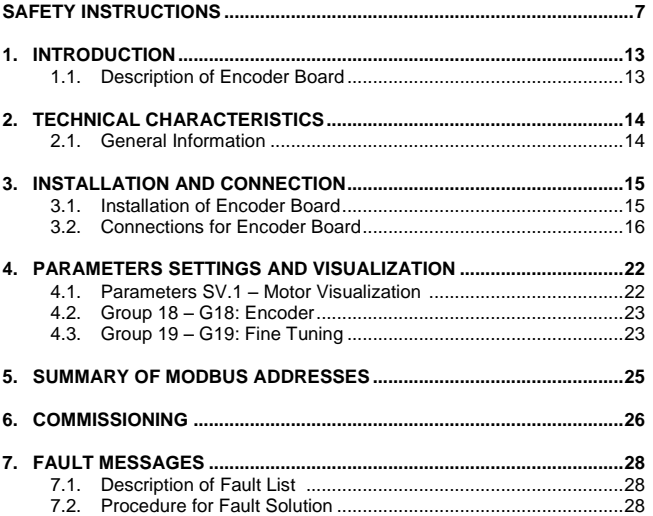

# **SAFETY INSTRUCTIONS**

### **IMPORTANT!**

- Safety instructions showed in this manual are useful to teach user how to use the product in a correct and safety way with the purpose of preventing possible personal injuries or property damages.
- Safety messages included here are classified as it follows:

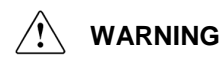

**Be sure to take ESD (Electrostatic Discharge) protection measures when you touch the board.** 

Otherwise, the optional board may get damaged due to static charges.

### **Implement wiring change on the optional board after checking that the power supply is off.**

Otherwise, there is a danger of connecting error and damage to the board.

### **Be sure to connect correctly the optional board to the drive.**

Otherwise, there is a danger of connecting error and damage to the board.

### **Do not remove the cover while the power is applied or the unit is in operation.**

Otherwise, electric shock could occur.

### **Do not run the drive with the front cover removed.**

Otherwise, you may get an electric shock due to the high voltage terminals or exposure of charged capacitors.

### **Do not remove the cover except for periodic inspections or wiring, even if the input power is not applied.**

Otherwise, you may access the charged circuits and get an electric shock.

#### **Wiring and periodic inspections should be performed at least 10 minutes after disconnecting the input power and after checking the DC Link voltage is discharged with a meter (below 30VDC).**

Otherwise, you may get an electric shock.

#### **Operate the switches with dry hands.**

Otherwise, you may get an electric shock.

### **Do not use cables with damaged insulation.**

Otherwise, you may get an electric shock.

### **Do not subject the cables to the abrasions, excessive stress, heavy loads or pinching.**

Otherwise, you may get an electric shock.

## **CAUTION**

#### **Install the drive on a non-flammable surface. Do not place flammable material nearby.**

Otherwise, fire could occur.

#### **Disconnect the input power if the drive gets damaged.**

Otherwise, it could result in a secondary accident or fire.

#### **After the input power is applied or removed, the drive will remain hot for a couple of minutes.**

Touching hot parts may result in skin burns.

### **Do not apply power to a damaged drive or to a drive with parts missing even if the installation is complete.**

Otherwise, fire or accident could occur.

### **Do not allow lint, paper, wood chips, dust, metallic chips or other foreign matter into the board or drive.**

Otherwise, fire or accident could occur.

**WARNINGS**

### **RECEPTION**

- Material of Power Electronics is carefully tested and perfectly packed before leaving the factory.
- In the even of transport damage, please ensure that you notify the transport agency and POWER ELECTRONICS: 902 40 20 70 (International +34 96 136 65 57) or your nearest agent, within 24hrs from receipt of the goods.

### **UNPACKING**

- Make sure received merchandise corresponds with delivery note, models and serial numbers.
- **Each board is supplied with a technical manual.**

### **RECYCLING**

- The packing of the drives must be recycled. For this reason it is necessary to separate different materials (plastics, paper, cardboard, wood, …) and settle them in corresponding containers.
- The residual parts of electrical devices must be collected in a selective manner in order to warranty the correct environmental treatment.

### **SAFETY**

- Before operating the drive, read this manual thoroughly to gain and understanding of the unit. If any doubt exists then please contact POWER ELECTRONICS, (902 40 20 70 / +34 96 136 65 57) or your nearest agent.
- Wear safety glasses when handling the product with power applied and the front cover is removed.
- Handle the product with care according to its weight.
- Do not place heavy objects on the product.
- Install the product according to the instructions described in this manual.

### **SAFETY**

- **Ensure that the mounting orientation is correct.**
- Do not drop the product or subject it to impact.
- The SD700 drives contain static sensitive printed circuits boards. Use static safety procedures when handling these boards.

### **CONNECTIONS PRECAUTIONS**

- To ensure correct operation of the inverter it is recommended to use a SCREENED CABLE for the control wiring.
- For EMERGENCY STOP, make sure supply circuitry is open.
- Do not disconnect motor cables if input power supply remains connected. The internal circuits of the drive will be damaged if the incoming power is connected and applied to output terminals (U, V, W).
- It is not recommended to use a 3-wire cable for long distances. Due to increased leakage capacitance between conductors, over-current protective feature may operate malfunction.
- Do not use power factor correction capacitors, surge suppressors, or RFI filters on the output side of the inverter. Doing so may damage these components.
- Always check whether the DC Link LED is OFF before wiring terminals. The charge capacitors may hold high-voltage even after the input power is disconnected. Use caution to prevent the possibility of personal injury.

### **COMMISSIONING**

- Follow the steps described in this manual.
- Always apply voltage and current signals to each terminal that are within levels indicated within this manual. Otherwise, damage to the optional board may result.

### **OPERATION PRECAUTIONS**

- When the Auto Restart function is enabled, keep clear of driven equipment, as the motor will restart suddenly after a fault is reset.
- The "STOP / RESET" key on the keypad is active only if the appropriate function setting has been made. For this reason, install a separate EMERGENCY STOP push button that can be operated at the equipment.
- If a fault reset is made with the reference signal still present then a restart will occur. Verify that it is permissible for this to happen, otherwise an accident may occur.
- Do not modify or alter anything within the drive.
- Before programming or operating the SD700 Series, initialise all parameters back to factory default values.

### **EARTH CONNECTION**

- The drive is a high frequency switching device, and leakage current may flow. Ground the drive to avoid electrical shock. Use caution to prevent the possibility of personal injury.
- Connect only to the dedicated ground terminal of the drive. Do not use the case or the chassis screw for grounding.
- When installing, grounding wire should be connected first and removed last.
- The earth cable must have a minimal cross sectional area that meets local country electrical regulations.
- Motor ground must be connected to the drive ground terminal and not to the installation"s ground. We recommend that the section of the ground connection cable should be equal or higher than the active conductor.
- Installation ground must be connected to the drive ground terminal.

# **1. INTRODUCTION**

## **1.1.Description of Encoder Board**

The optional Encoder board offers to drives of SD700 Series the possibility of connecting 2 incremental encoders: one encoder for the vector control and the other one for the process control, operating from 5 to 24VDC, according to the requirements.

The implementation of the Encoder board is directly done over the own control board of the drive, for this, an additional space is not need when installing this board.

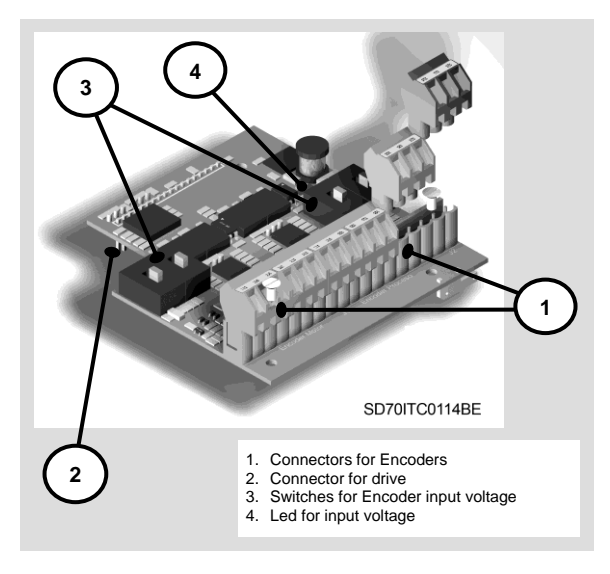

*Figure 1.1 Description of Encoder Board*

# **2. TECHNICAL CHARACTERISTICS**

## **2.1.General Information**

### **2.1.1. Contents of Encoder Board Kit**

The kit of the Encoder board contents:

- o 1 Encoder Board.
- o 3 plastic hexagonal spacers M3, 10mm.
- o 3 fixing screws M3x10.
- o 3 plastic nuts M3.
- o 6 pluggable terminal blocks 3-poles.
- o 1 Technical Manual.

### **2.1.2. Specifications of Encoder Board**

The Encoder board offers the following items:

- o Two channels for incremental encoder: one channel for the vector control and the other one for the process control.
- o Outputs for powering each encoder, programmable from 5VDC to 24VDC.
- o Optical insulation between the encoder and the control board.
- o Inputs for Channel A, /A, Channel B, /B and Channel Z, /Z (zero pass detection).
- o Differential or "single-ended" type inputs.
- o Supports encoders with open collector output, voltage and "push-pull".

# **3. INSTALLATION AND CONNECTION**

## **3.1. Installation of Encoder Board**

The Encoder board is directly connected to the SD700 drives of Power Electronics using a pluggable connector, as the following image shows.

## **CAUTION**

**The variable speed drives of Power Electronics operate with a high electric energy.**

Make sure the power supply has been disconnected and wait for at least 10 minutes to guarantee that DC Link voltage is discharged, before installing the Encoder board. Otherwise, you may get personal injuries or an accident could occur.

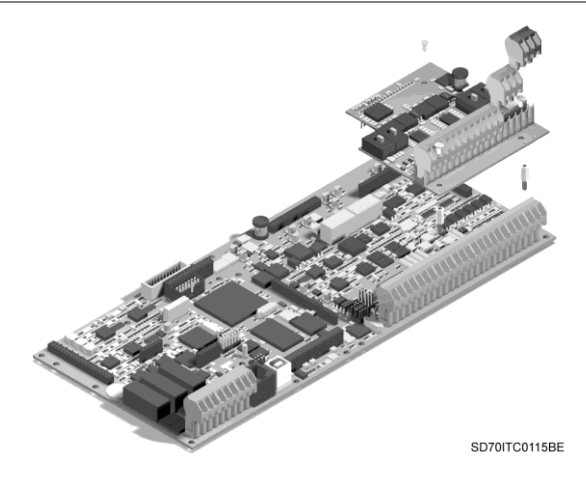

*Figure 3.1 Installation of the Encoder Board into the drive*

## **3.2.Connections for Encoder Board**

### **3.2.1. Component Description**

There are three connectors on the Encoder board: one connector is used to connect the Encoder board to the control board of the drive; the other two connectors are used to connect the motor encoder and the process encoder each one. Additionally, there are four switches to select the input voltage for each encoder (two switches per encoder). Finally, it exists one led on the Encoder board for indicating if the own board is powered.

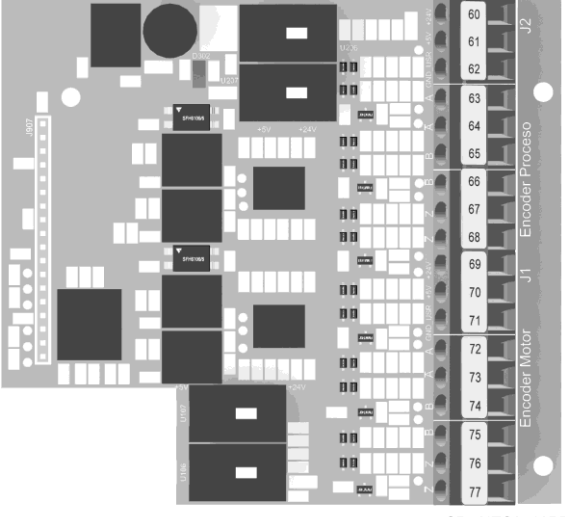

SD70ITC0116BF

*Figure 3.2 Location of the components on the Encoder Board*

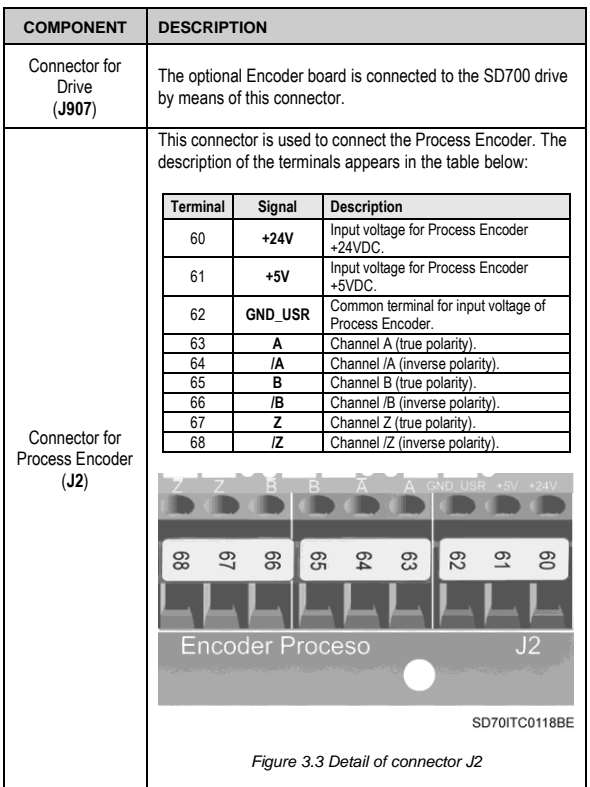

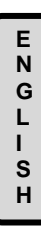

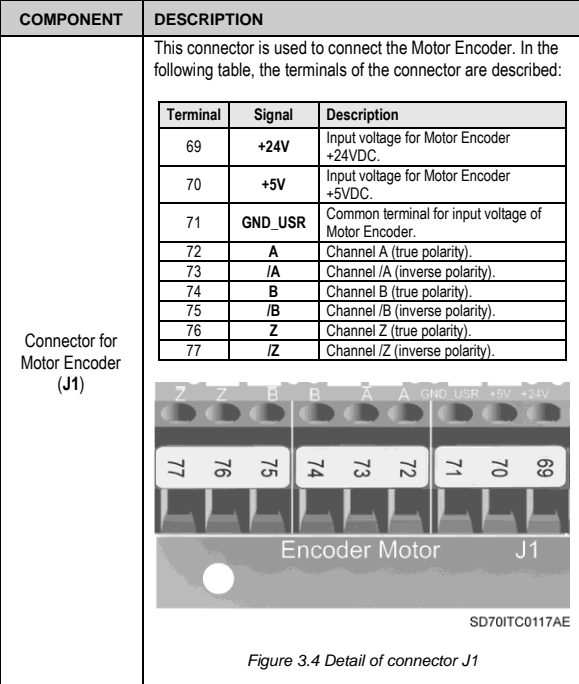

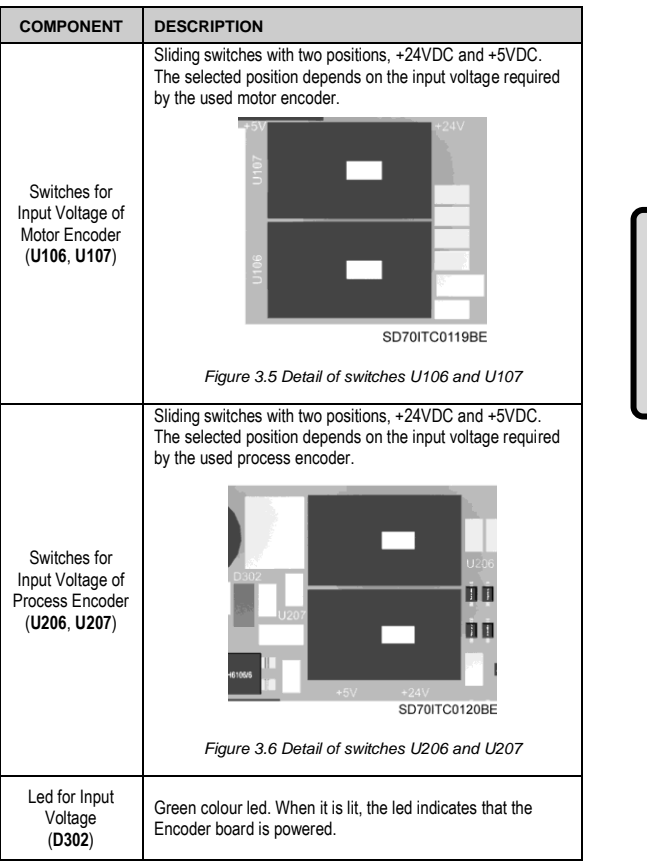

### **3.2.2. Connection Drawing**

The following section shows two encoder wiring examples according to the input voltage and the output type of the encoder.

### **Example 1**

Connection of motor encoder powered at 24V with differential output.

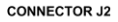

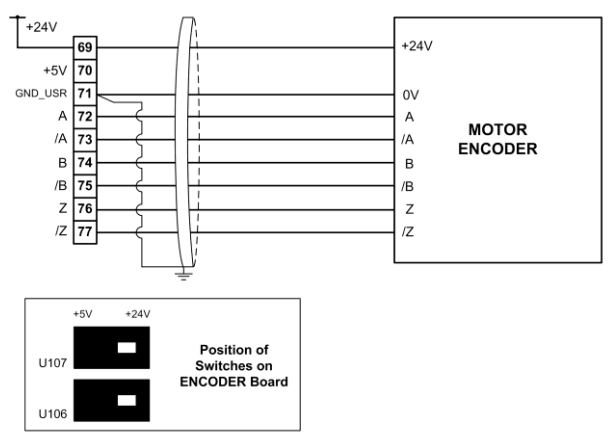

Note: Ground connection using shielded cable on the drive side only.

SD70DTC0014AI

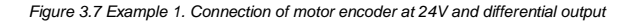

### **Example 2**

Connection of motor encoder powered at 5V with "single-ended" output.

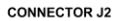

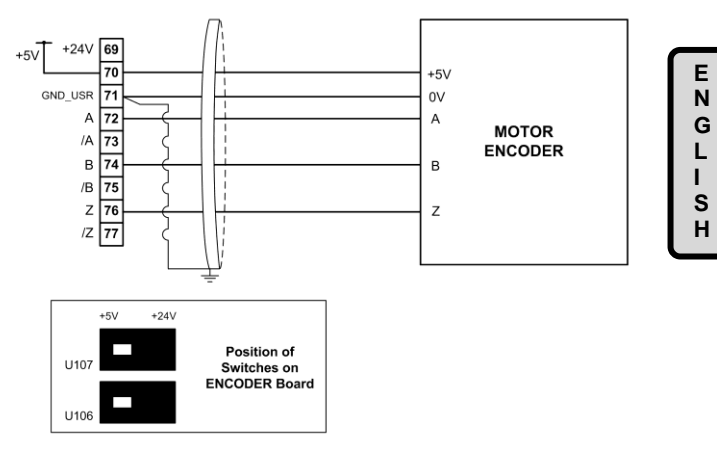

Note: Ground connection using shielded cable on the drive side only.

SD70DTC0015AI

*Figure 3.8 Example 2. Connection of motor encoder at 5V and 'single-ended' output*

# **4. PARAMETER SETTINGS AND VISUALIZATION**

## **4.1.Parameters SV.1 – Motor Visualization**

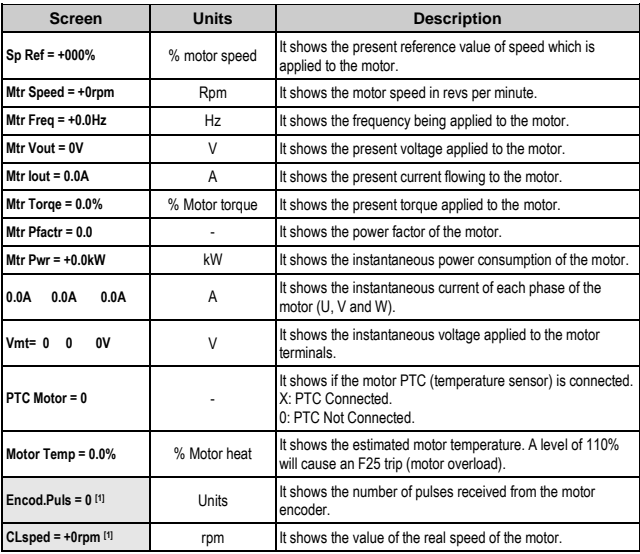

**[1]** Visualization parameters for the encoder.

## **4.2.Group 18 – G18: Encoder**

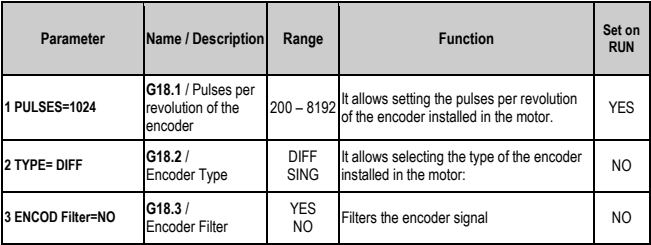

## **4.3.Group 19 – G19: Fine Tuning**

### **4.3.1. Subgroup 19.3 – S19.3: Motor Model**

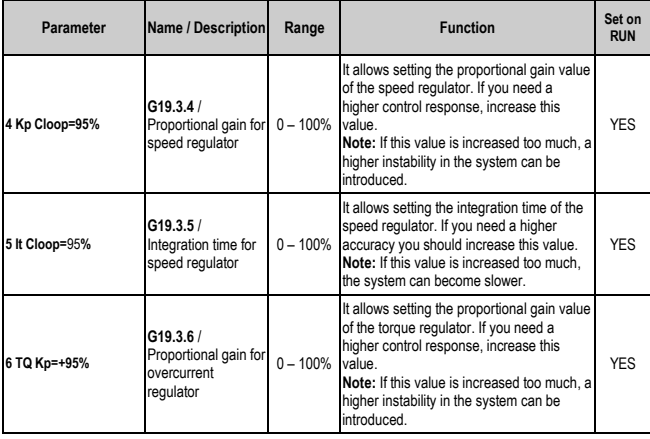

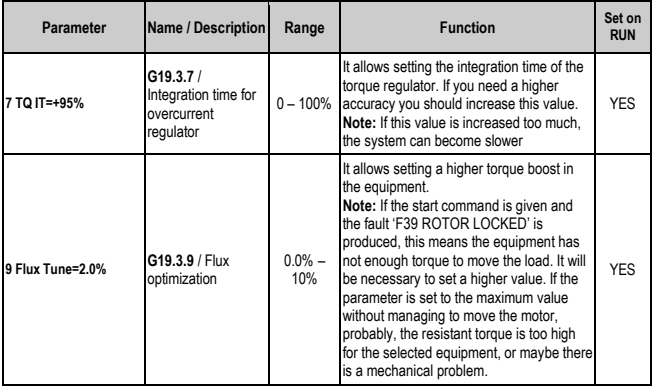

## **5. SUMMARY OF MODBUS ADDRESSES**

### **Visualization Parameters**

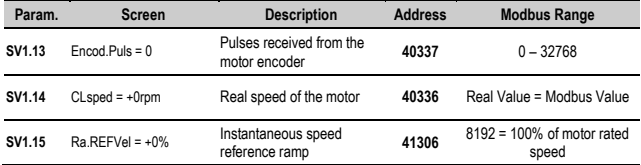

### **Programming Parameters**

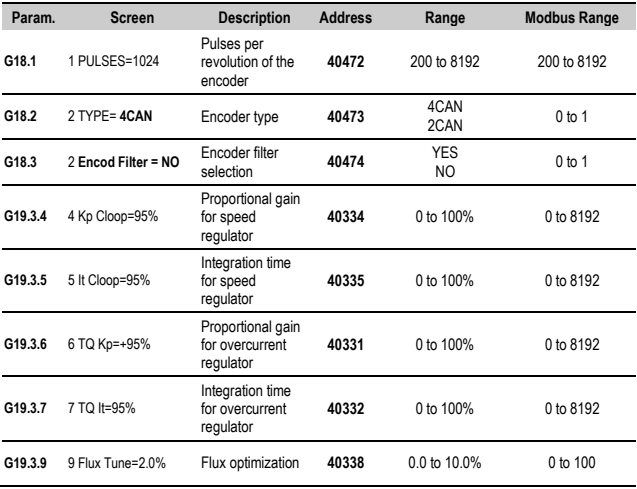

# **6. COMMISSIONING**

Once the Encoder board is connected and the encoder is fitted on the motor shaft, and after programming the parameters described in the previous section, the following steps are recommended:

### **Accessing to the motor shaft**

- 1. With the drive in "ON" status, select the control type "Closed Loop", by setting the parameter G19.3.2 to "Y".
- 2. Turn over the motor shaft manually in positive rotation direction (clockwise). In order to check the rotation direction, look at how to change the motor shaft speed in %. This value is shown in the top left corner of the display, concretely in "Status Line". In this way:
	- o If the speed value is positive, the motor shaft is rotated in positive direction.
	- o If the speed value is negative, turn over the motor shaft in opposite rotation direction.
	- o If the value does not change, there is some problem with the encoder (not operating correctly, not receiving power, wiring error, ...).
- 3. Turning over the motor shaft in positive rotation direction, check the number of encoder pulses, visualizing the parameter 'SV1.13  $\rightarrow$ Encod.Puls", in visualization parameter group "SV1 – Motor Visualization".
	- o If the number of pulses increases, then the encoder is correctly connected.
	- o If the number of pulses decreases, exchange the connection of signals A by /A (inverse polarity). After this, check that the number of pulses is now increasing when the motor shaft is rotating in positive direction.

### **Without accessing to the motor shaft**

- 1. With the drive in "ON" status, select V/Hz as control type. For this, set the parameter G19.3.2 to "N" and the parameter G19.1.1 to "V/Hz" (see *'Getting Started Manual'* of SD700).
- 2. Introduce a positive speed reference, in parameter G3.3 (see *'Getting Started Manual'* of SD700).
- 3. Give the start command to the drive (by keypad, by digital input or by communications).
- 4. Check that the number of received pulses from the encoder increases, visualizing the parameter SV1.13, and that the motor speed value in rpm displayed in parameter SV1.2 (see *'Getting Started Manual'* of SD700) is similar to the speed value displayed in parameter SV1.14. This means that the encoder is correctly connected and operates properly.

On the other hand, if the number of pulses decreases, and therefore the speed value is negative in parameter SV1.14, exchange the connection of signals A by /A (inverse polarity). Now, check that the number of pulses increases and the speed value is positive.

In case that neither the number of pulses nor the speed (SV1.14) change, there is some problem with the encoder (not operating correctly, not receiving power, wiring error, ...).

# **7. FAULT MESSAGES**

## **7.1.Description of Fault List**

There are two possible faults linked with the encoder use:

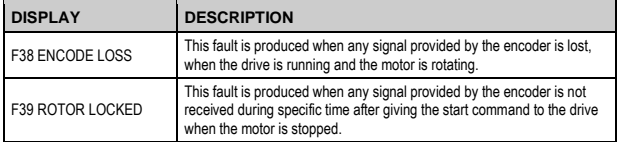

## **7.2.Procedure for Fault Solution**

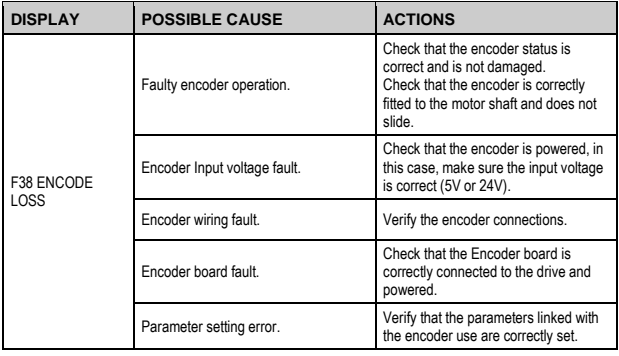

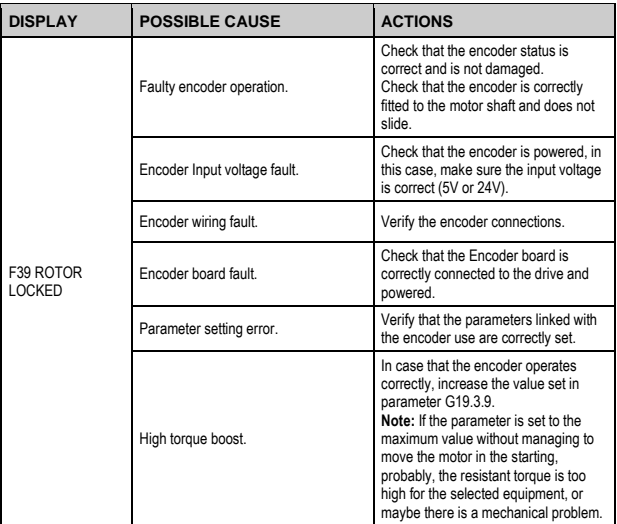

**E N G L I S H**

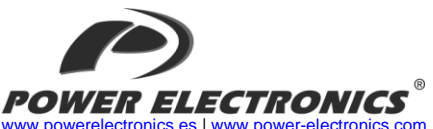

[www.powerelectronics.es](http://www.powerelectronics.es/) [| www.power-electronics.com](http://www.power-electronics.com/) **24 Hours Technical Assistance 365 days a year +34 96 136 65 57**

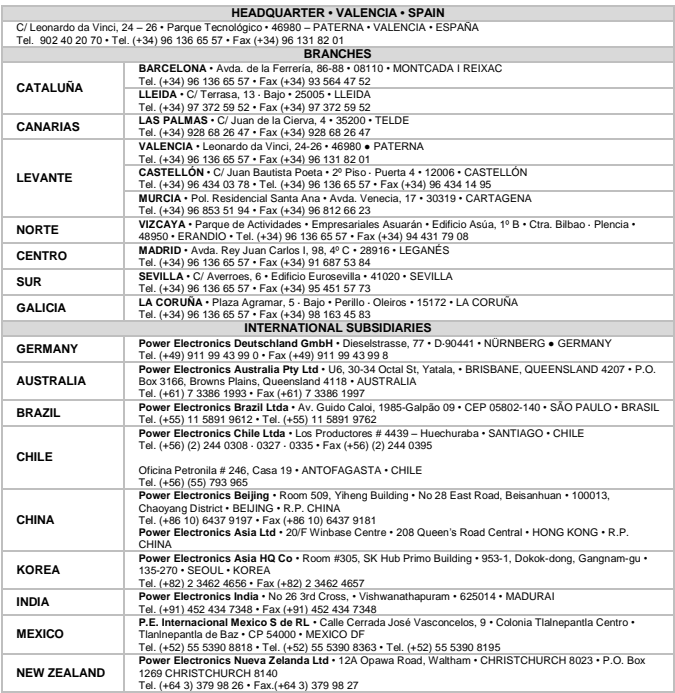

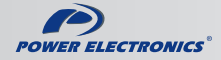

www.power-electronics.com